# Gérer et diffuser des **bulletins**

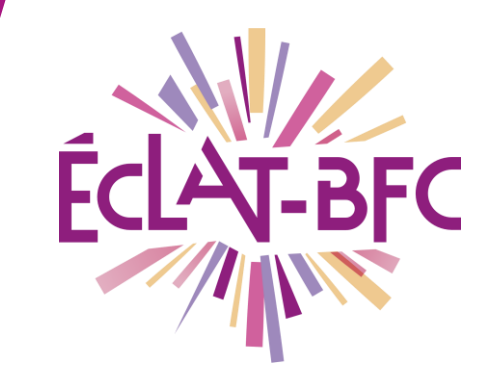

**Administration Chefs d'établissement**

### **Introduction**

L'ENT ECLAT-BFC permet la gestion et la diffusion des bulletins.

### **Problème évoqué**

Suite aux différents conseils de classes dans votre établissement, vous souhaitez diffuser les bulletins aux familles et les imprimer pour effectuer des envois par courrier.

## **Solution proposée**

Remarque importante : pour pouvoir diffuser les bulletins, il est nécessaire de **verrouiller le conseil de classe** correspondant au préalable dans **Evaluations** > **Conseils de classe**.

### **Première étape**

D'abord transférer les bulletins de la classe au service de **Publipostage** (**Diffusion > Papier**).

#### **Deuxième étape**

Ensuite, dans **Publipostage**, il est possible d'imprimer les bulletins individuellement en accédant au détail de la diffusion (cliquer sur la petite feuille en face de l'intitulé de la diffusion).

Pour imprimer un seul bulletin, vous devez suivre la procédure d'impression en masse, comme l'explique le tutoriel proposé à la fin de cette fiche (Ressources).

> **DÉLÉGATION RÉGIONALE** DU NUMÉRIQUE POUR L'ÉDUCATION **BOURGOGNE-FRANCHE-COMTÉ**

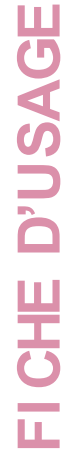

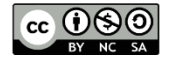

Actuellement, ECLAT-BFC ne permet pas de choisir par défaut d'imprimer les bulletins sur deux pages systématiquement. En effet, un bulletin sur une ou deux pages est le résultat de l'adaptation au contenu. Néanmoins, une méthode de contournement existe :

Dans **Scolarité** > **Publipostage,** vous avez accès aux bulletins diffusés.

Puis dans la colonne **'actions'** > cliquer sur la feuille de papier. Une fois arrivé sur le **'détail de la diffusion'**, en cliquant sur l'intitulé de la colonne **'Pages'**, vous pouvez effectuer un tri. Sélectionner les bulletins sur une page et lancer une impression recto uniquement.

Sélectionner les bulletins sur deux pages et lancer une impression recto/verso.

#### **Ressources**

► [https://www.skolengo-academy.org/medias/video/5-diffuser](https://www.skolengo-academy.org/medias/video/5-diffuser-bulletins-periodiques-aout2018_1535620394287-mp4)[bulletins-periodiques-aout2018\\_1535620394287-mp4](https://www.skolengo-academy.org/medias/video/5-diffuser-bulletins-periodiques-aout2018_1535620394287-mp4)

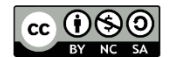